## PHP Materi-10

**Session dan Cookies** 

## Session

- $\rightarrow$  Sebuah metode yang dapat melewatkan suatu variable meskipun berbeda halaman.
- $\rightarrow$  Session yang diregisterkan akan tetap ada sampai si user menutup browsernya.

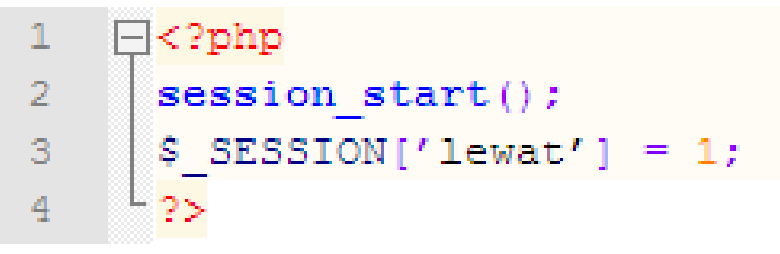

#### **session.php anotherpage.php**

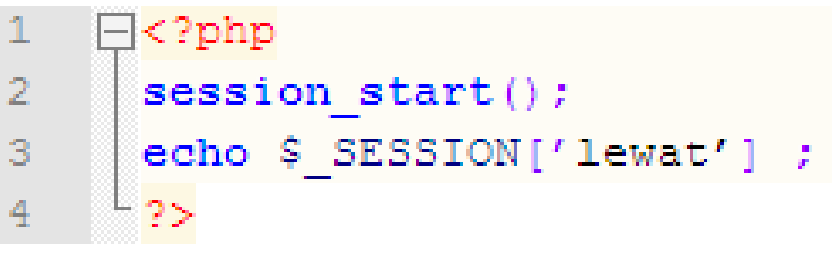

Maka ketika kita mencetak echo \$ SESSION['lewat'] ; outpunya adalah angka 1.

## Menghapus Session

Untuk membuang atau mendelete sebuah session, cukup dengan menggunakan fungsi **session\_unset('namasession');**

### Contohnya : session\_unset(\$\_SESSION['lewat']);

Metode ini, biasa digunakan di file logout.

# Login

- 1. Buka file index.php di root folder nilaionline
- 2. Tambahkan kondisi untuk login

```
\Box<?php
1
          session start();
\overline{2}if (isset ($SESSION['level'])){3
               if ($S SESSION['level'] == "admin")
4
5
                    echo "<script type='text/javascript'>window.location='admin/'</script>";
               else if ($ SESSION['level'] == "mahasiswa")
6
                    echo "<script type='text/javascript'>window.location='mahasiswa/'</script>";
7
8
               else
                    echo "<script type='text/javascript'>window.location='dosen'</script>";
9
           \text{lelse}10
11
12 \overline{ }include "koneksi/koneksi.php";
13
           if (!isset ($POST['submit']) )14
```

```
Tambahkan di akhir halaman111
     \Box<?php
       \left| \right| else\left|112
            $username = $ POST['user'];
113
            $password = md5 ($90ST['pass']);
114
                       = $ POST['level'];
115
            $level
116
117
            if(Slevel=="dosen")⊟
                \texttt{Sauer} = "SELECT * FROM dosen WHERE nip = 'Susername' AND password = 'Spassword'";
118
119
                \texttt{Slocate} = \text{"dosen/?dosen=home";}120
            }else if ($level == "mahasiswa") {
121
                \texttt{Squery} = \texttt{WSELECT} * \texttt{FROM} mahasiswa WHERE nim = 'Susername' AND password = 'Spassword'";
                $1ocate = "mahasiswa/?mahasiswa=home";122
123
            \text{lelse}Square = "SELECT * FROM admin WHERE username = 'Susername' AND password = 'Spassword'";
124
                \texttt{Slocated} = "admin/?adm = home".125
126
127
128
            $execute = mysq1 query ($query) or die ("Query error.");
129
            $rowCheck = mysq1 num rows ($execute);130
            if (\text{SrowCheck} > 0) {
131
132
                while (\frac{2}{3} \text{data} = \text{mysgl} \text{ fetch array} (\frac{2}{3} \text{execute}))133
                     session start();
                     $ESSION['username'] = $data[0];134
                     $SESSION['level'] = $level;135
136
                     echo "<script type='text/javascript'>window.location='$locate'</script>";
137
138
            \text{else}139
                echo "<script>alert('Invalid Username or Password')</script>";
                echo "<script type='text/javascript'>window.location='index.php'</script>";
140
141
142
       - 1
143
```
144

 $25$ 

## Cek Session

#### Buat file admin/**ceksession.php**

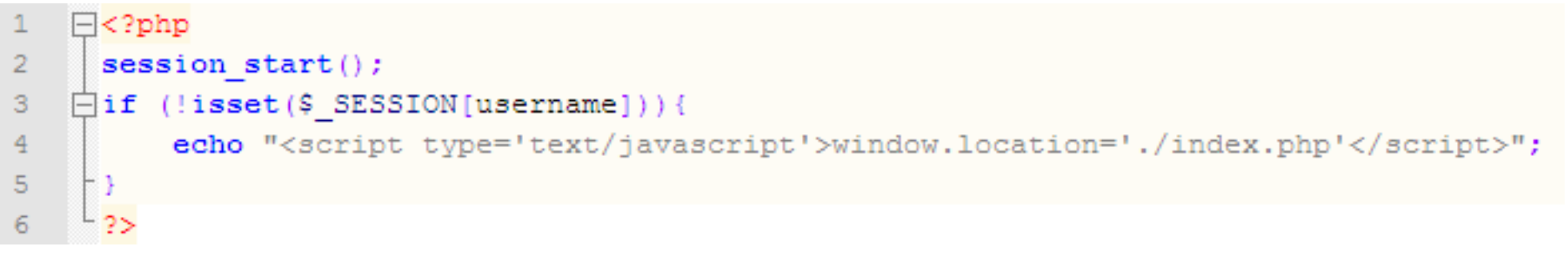

#### Tambahkan pada admin/**index.php**

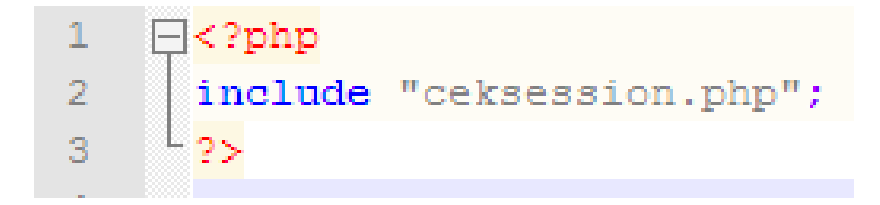

## Logout

#### Buat file logout.php di folder root

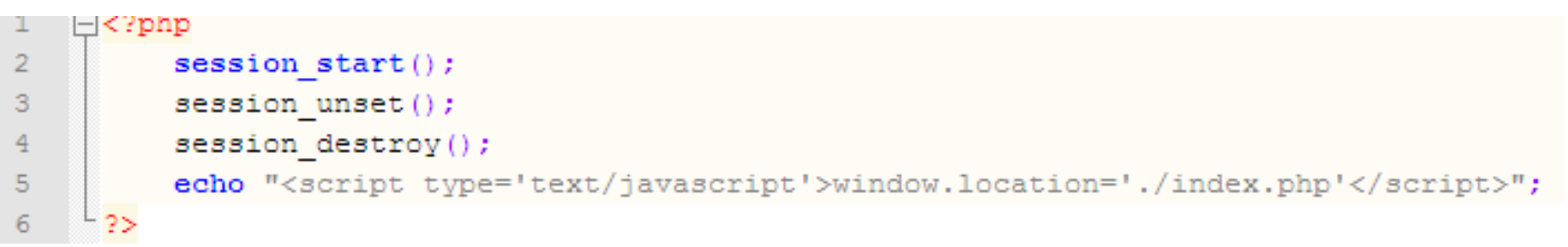

#### Masukkan link untuk menu logout di **admin/index.php**

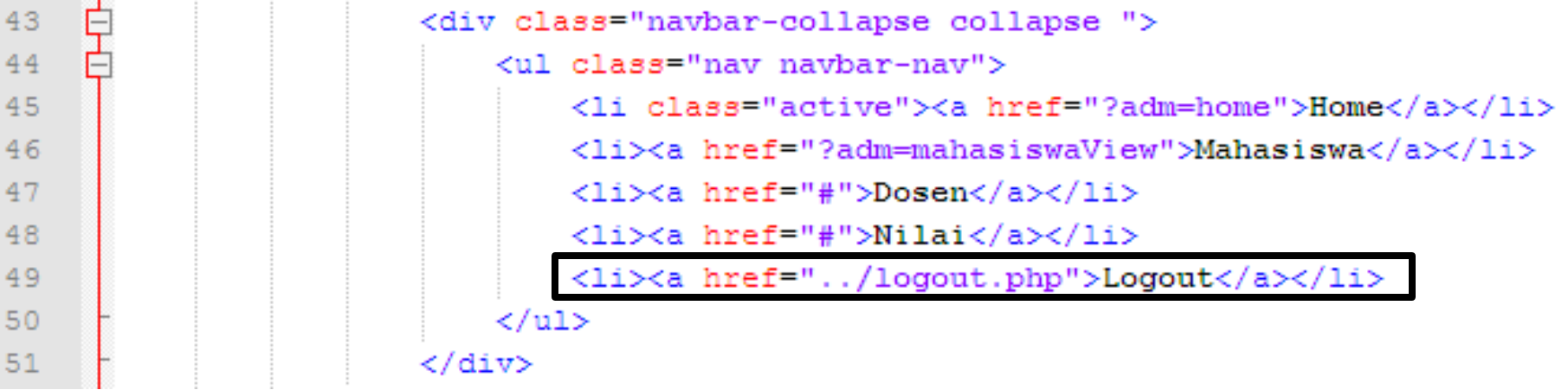

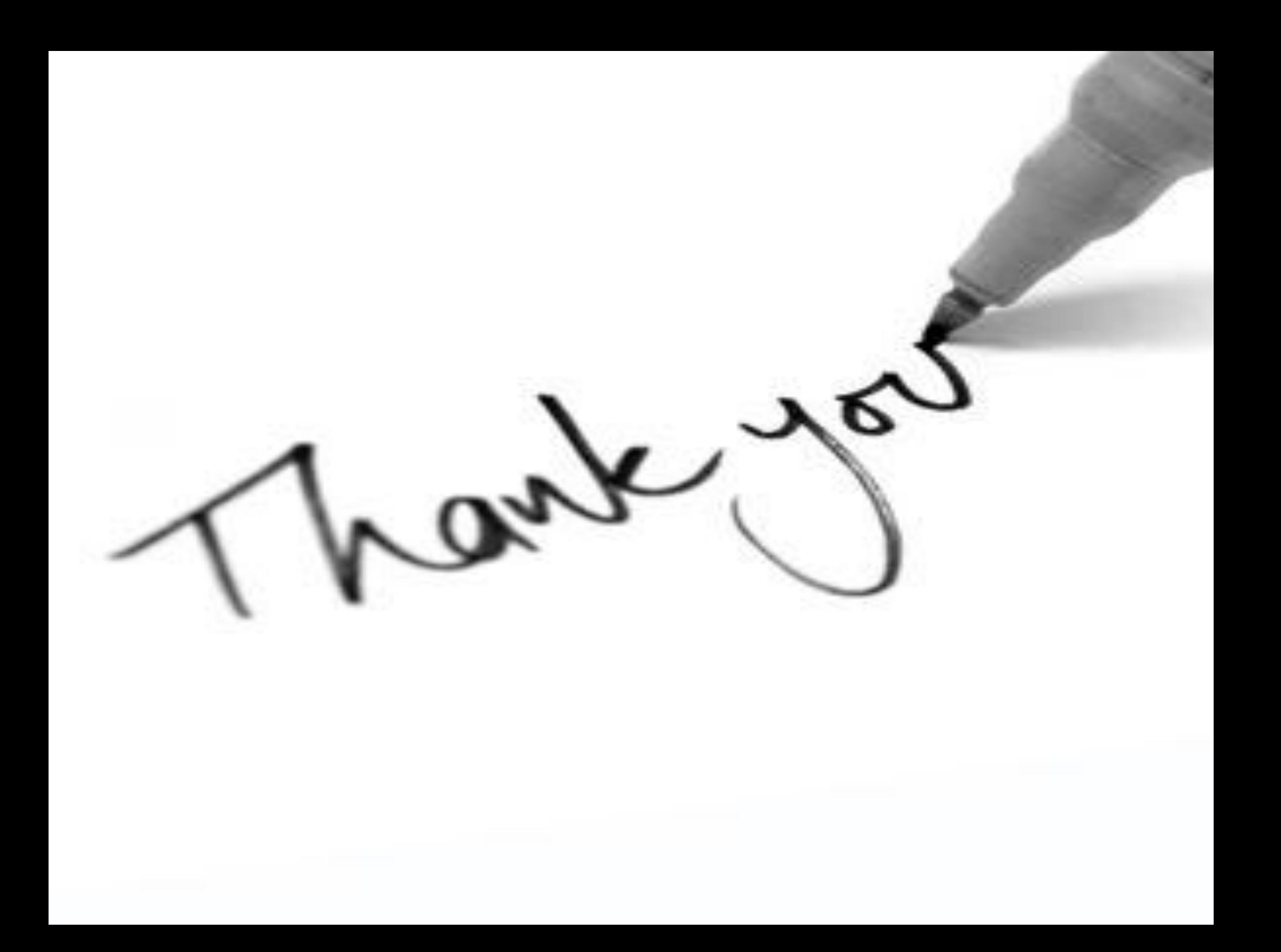